# **TandaPrompter**

Version 3.0 (C) Michael Pascher

## **TandaPrompter**

### **Anwendung**

Das Programm "TandaPrompter" läuft unter Windows und ermöglicht das Zusammenstellen von Genre und Interpreten für die Tandas einer Milonga und deren Präsentation über einen Beamer. Die Zusammenstellung der Tandas kann vor der Milonga oder interaktiv während der Milonga erfolgen. Bei Verwendung des Freeware Audio-Players Foobar2000 kann der Ablauf weitgehend automatisiert werden.

### **Installation**

TandaPrompter benötigt keine Installation. Die ZIP-Datei wird in ein Verzeichnis der Wahl entpackt, damit ist das Programm lauffähig. Sinnvollerweise sollte man eine Verknüpfung zu Tanda-Prompter.exe auf dem Desktop anlegen, dazu die Datei TandaPrompter.exe mit gedrückter "Alt"-Taste auf den Desktop ziehen.

### **Einrichtung des Programms**

Nach dem Entpacken kann das Pogramm TandaPrompter.exe gestartet und eingerichtet werden.

#### **.Net Framework installieren**

Falls nicht bereits vorhanden muss ggf. das .Net-Framework 4.8 heruntergeladen und installiert werden. Das geschieht auf Nachfrage nach dem Start automatisch und muss nur einmalig gemacht werden.

#### **Programmoberfläche**

Das Programm zeigt eine Präsentationsfläche an, die den ganzen Bildschirm einnimmt und ein Dialogfeld, über das das Programm gesteuert wird.

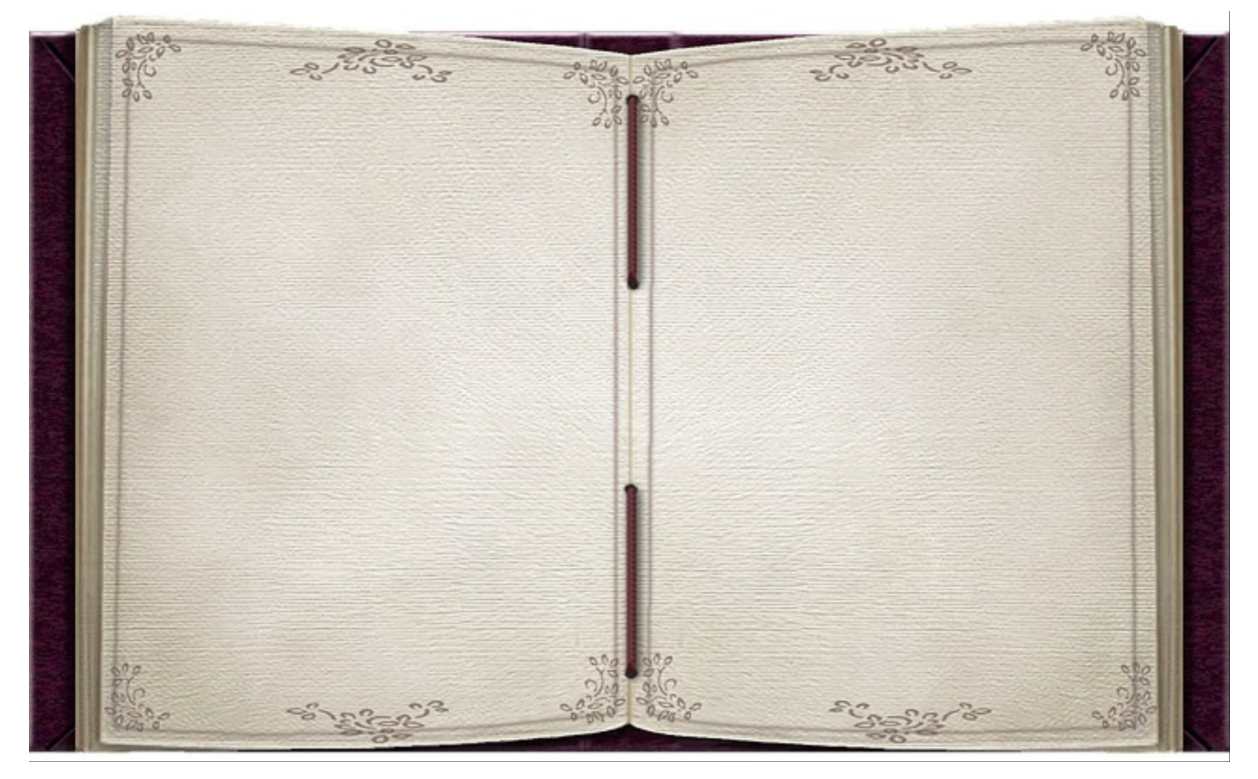

Vollbild für die Präsentation der Tandas während der Milonga

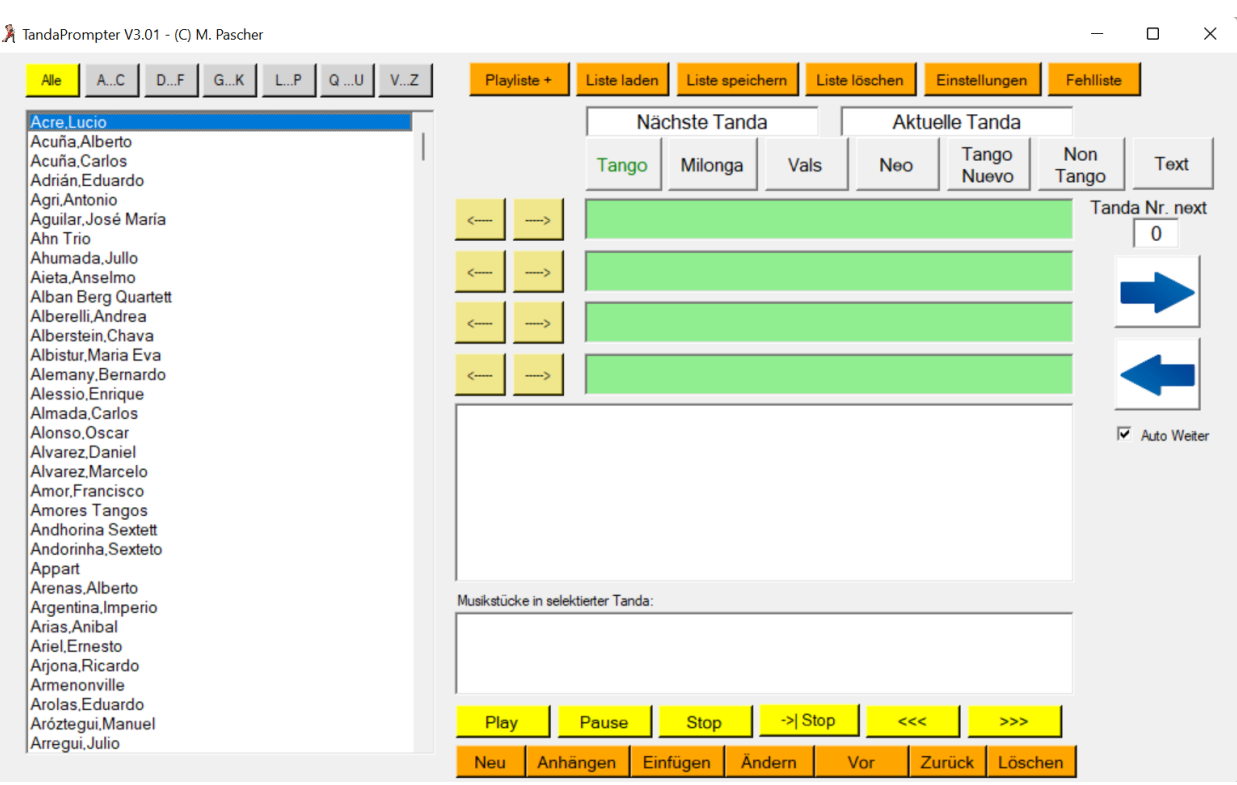

Dialogfeld zur Steuerung des Programms

### **Bedienung des Programms**

Das Programm erkennt normalerweise den angeschlossenen Beamer oder zweiten Bildschirm und zeigt das Vorschaubild an, das auch während der Milonga angezeigt wird. Ggf. muss die Tandaanzeige auf den Beamer verschoben werden.

Auf dem Bildschirm werden während der Milonga die "aktuelle" und die "nächste" Tanda angezeigt. Für jede Tanda wird das Genre (Tango, Milonga, Vals, Neo oder non Tango) und die Interpreten angezeigt, deren Musik in der Tanda gespielt wird sowie Bilder der Interpreten, wenn vorhanden. Jede Anzeige kann

- händisch während der Milonga,
- vorab als Liste oder
- in Form vorgefertigter Tandas während der Milonga

erstellt werden. Die Anzeige einer Tanda beinhaltet das Genre, die Interpreten und fall vorhanden Bilder der Interpreten. Die Vorgehensweise ist wie folgt:

- 1. Auswahl des Genres durch Klick auf einen Button Tango, Milonga, Vals, Neo, Tango Nuevo, NonTango oder Text, der Text der selektierten Schaltfläche wird grün
- 2. Auswahl eines Interpreten/einer Interpretin aus der Liste links
- 3. Übernahme in eines der 4 Interpretenfelder rechts durch Klick auf den zugehörigen Button ---->
- 4. Wenn mehr als ein(e) Interpret(in) in der Tanda gespielt werden, Punkt 2 und 3 wiederholen
- 5. Klick auf den Button "Anhängen" hängt die Daten der Tanda an die Liste der Tandas unterhalb der Eingabefelder an, löscht die Eingabefelder und setzt das Genre auf Tango zurück

Die Selektion eines Interpreten/einer Interpretin kann auch durch Wahl des Bereiches (Alle, A..C ... V..Z) und dann Eingabe des/der ersten Buchstaben(s) erfolgen. ESC löscht die Auswahl über Buchstaben.

Alternativ zu 2. und 3. kann der Interpretername auch direkt manuell in die Felder eingetippt wer-

den. Das Genre "Text" ist für reinen Text in den Eingabefeldern gedacht, z.B. Begrüßungs- oder Verabschiedungstext. Es wird in diesem Fall kein Genre auf dem Beamer angezeigt.

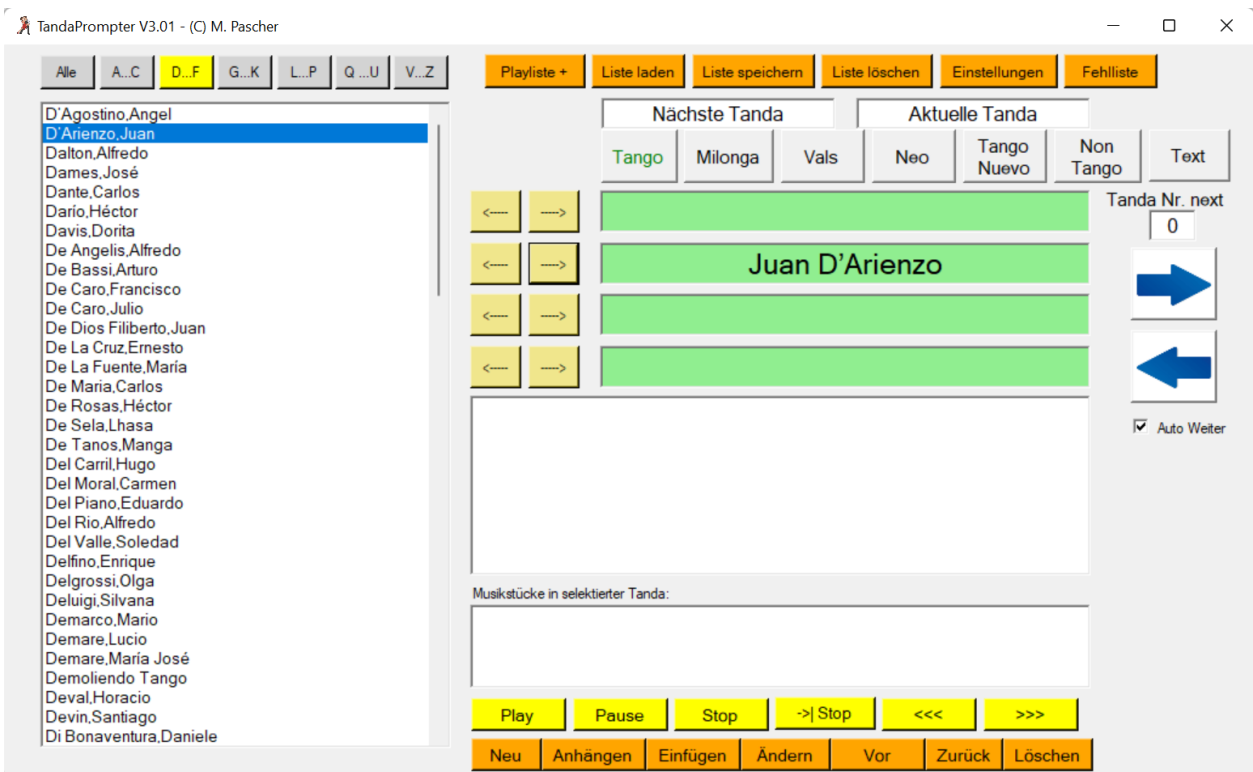

In dieser Tango - Tanda spielt nur D'Arienzo

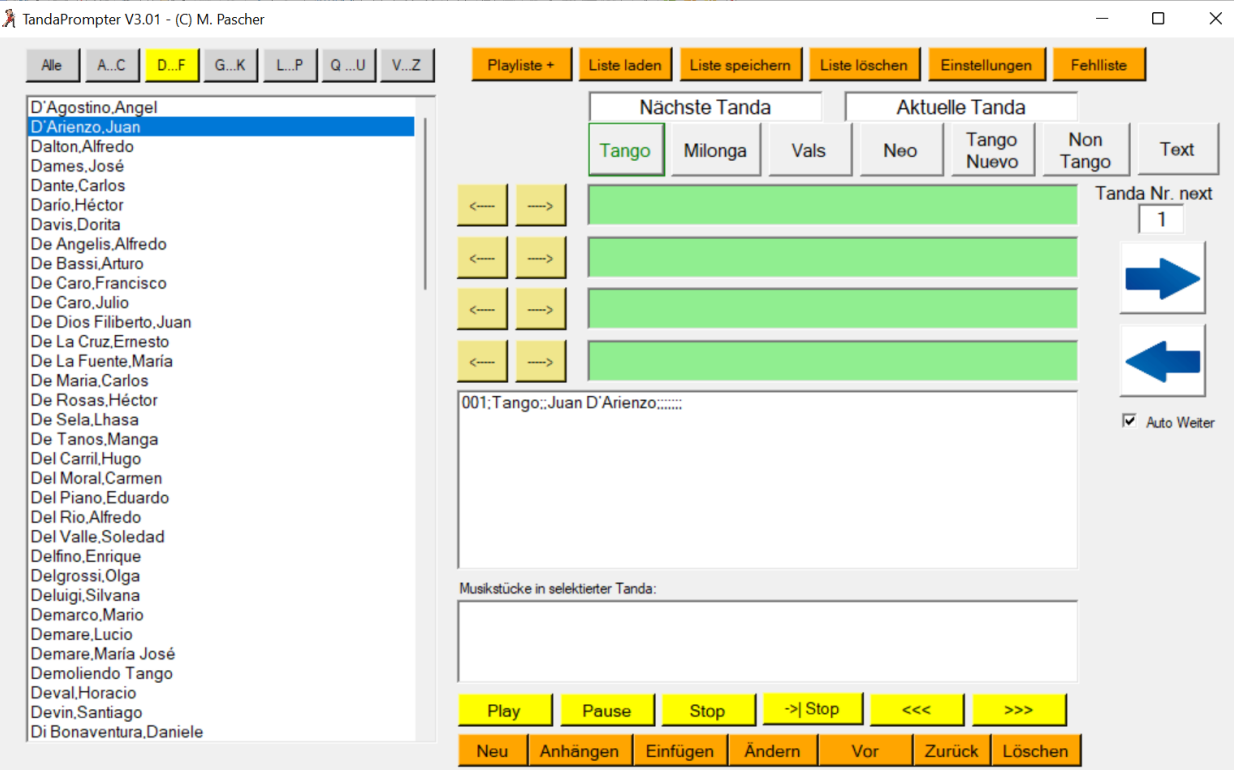

Die Tanda wurde an die Liste angehängt

Durch Wiederholung der o.a. Schritte kann so eine komplette Anzeigeliste für eine Milonga erstellt werden. Eine solche Liste kann mit der Schaltfläche "Liste speichern" in der Mitte oben in eine Datei gespeichert werden. Die Dateiendung lautet ",tdl". Mit der Schaltfläche "Liste laden" kann eine gespeicherte Liste jederzeit wieder geladen werden, dabei wird die vorhandene Liste vorher gelöscht.

Sobald Tandas in der Liste vorhanden sind, wird auf dem Beamer der oberste Listeneintrag als "nächste Tanda" angezeigt. Sind mehrere Einträge in der Liste vorhanden, kann die Anzeige mit den Schaltflächen mit den blauen Pfeilen am rechten Rand des Dialogfeldes vor- und zurückgeblättert werden. Dies muss der DJ nach jeder Tanda händisch tun. Ob er zuvor eine komplette Liste der während der Milonga zu spielenden Titel anlegt, oder aber je nach Entwicklung der Milonga nur einige Tandas im Voraus erstellt und die Liste im Laufe der Milonga interaktiv erweitert, ist dem DJ überlassen. Die letztere Vorgehensweise erfordert natürlich viel Aufmerksamkeit.

Oberhalb der blauen Pfeiltasten wird die Nummer der nächsten Tanda in der Liste angezeigt. Das Navigieren mit den blauen Pfeiltasten in der Liste ist unabhängig von den Möglichkeiten, die Liste mit den unterhalb der Liste angeordneten Tasten zu beeinflussen. Die Anzeige bleibt beim Anhängen, Einfügen und Löschen unverändert, es sei denn, es wird eine der angezeigten Tandas gelöscht oder dazwischen eingefügt.

Die Editiermöglichkeiten sind wie folgt:

mit den Schaltflächen "Vor" und "Zurück" kann in der Liste vorwärts und rückwärts gegangen werden. Der jeweils selektierte Eintrag wird in den Listenfeldern angezeigt. Der angezeigte Inhalt kann dort verändert und dann mit der Schaltfläche "Ändern" übernommen werden. Mit "Einfügen" kann eine neue Tanda vor die aktuell selektierte eingefügt werden, mit "Anhängen" kann sie ans Ende der Liste angehängt werden. "Löschen" löscht die selektierte Tanda aus der Liste.

Die Schaltfläche "Liste löschen" löscht die gesamte Liste, die Beameranzeige wird natürlich auch gelöscht.

Mit der Schaltfläche "Liste speichern" kann die Tandaliste in eine Datei geschrieben werden, mit "Liste laden" kann sie aus einer Datei gelesen werden.

Noch ein Wort zum Genre "Text". Dieses Genre ist dazu da, eine Anzeige mit wichtigen Informationen (z.B. Begrüßung, Infos zu nächsten Milongas, Pausen o.ä.) einzufügen. Bei Verwendung von Foobar stoppt der Player am Ende der Cortina, wenn die neue Tanda vom Genre "Text" ist.

Die Texte der Titelzeilen "Nächste Tanda" bzw. "Aktuelle Tanda" können abgeändert werden, sie werden als Titelzeilen auf dem Beamer angezeigt.

#### **Automatisierte Arbeitsweise**

Wird als MP3-Player das Freeware-Programm Foobar2000 verwendet, kann der Ablauf einer Milonga teilweise automatisiert werden. Dazu ist es erforderlich, dass Tandas in Form von Playlisten vorbereitet werden. Das kann z.B. mit Foobar2000 erledigt werden, also jeweils 3..4 Dateien gleichen Genres und vom gleichen Künstler/Orchester und/oder gleicher Epoche und/oder gleichem Rhythmus in eine Playliste ziehen und diese unter einem sinnvollen Namen als M3U-Playliste abspeichern. Auf diese Art können beliebig viele Tanda-Playlisten vorbereitet werden.

Im nächsten Schritt werden diese Playlisten mit dem Programm TandaEditor um Zusatzinformationen (Genre, Künstler/Orchester/Interpret) ergänzt und eine MP3-Datei als Cortina angehängt.

Während der Milonga kann der DJ jetzt je nach Stimmung einige der vorgefertigten Tanda-Playlis-

ten mit der Schaltfläche "+ Playliste" in TandaPrompter importieren. Bei entsprechender Konfiguration wird die Playliste von TandaPrompter an Foobar2000 gesendet, so dass alle in TandaPrompter importierten Playlisten auch in Foobar2000 in der richtigen Reihenfolge zum Abspielen vorliegen. Zu Beginn der Milonga wird dann einmal die Taste mit dem blauen Pfeil rechts gedrückt und die erste Datei in Foobar2000 gestartet. Foobar2000 schreibt bei richtiger Konfiguration für jeden aktuell gespielten Titel eine Datei mit Titel und Artist als Inhalt. TandaPrompter erkennt daran, wann eine Cortina gespielt wird, eine Tanda damit vorbei ist und schaltet die Anzeige entsprechend um (die Checkbox "Auto Weiter" unten rechts muss dazu angehakt sein). Der DJ hat nur noch die Aufgabe, je nach Verlauf und Stimmung der Milonga die richtigen Tandas auszuwählen und in Tanda-Prompter zu importieren und dafür Sorge zu tragen, dass immer mindestens zwei bis drei noch nicht gespielte Tandas in der Liste vorliegen.

Beim Anhängen einer Playliste warnt TandaPrompter, wenn man versucht eine Tanda anzuhängen, die bereits gespielt wurde. Man kann dann den Import abbrechen oder trotzdem zulassen. Foobar kann auch über die gelben Schaltflächen ferngesteuert werden. Beim Start von TandaPrompter wird in Foobar eine neue leere Playliste erstellt. Der Start des ersten MP3 Files sollte direkt in Foobar2000 erfolgen, da nach dem Hinzufügen von Tandas der Playlistenzeiger auf dem Beginn der zuletzt hinzugefügten Tanda zeigt und nicht auf die erste Datei der Playliste.

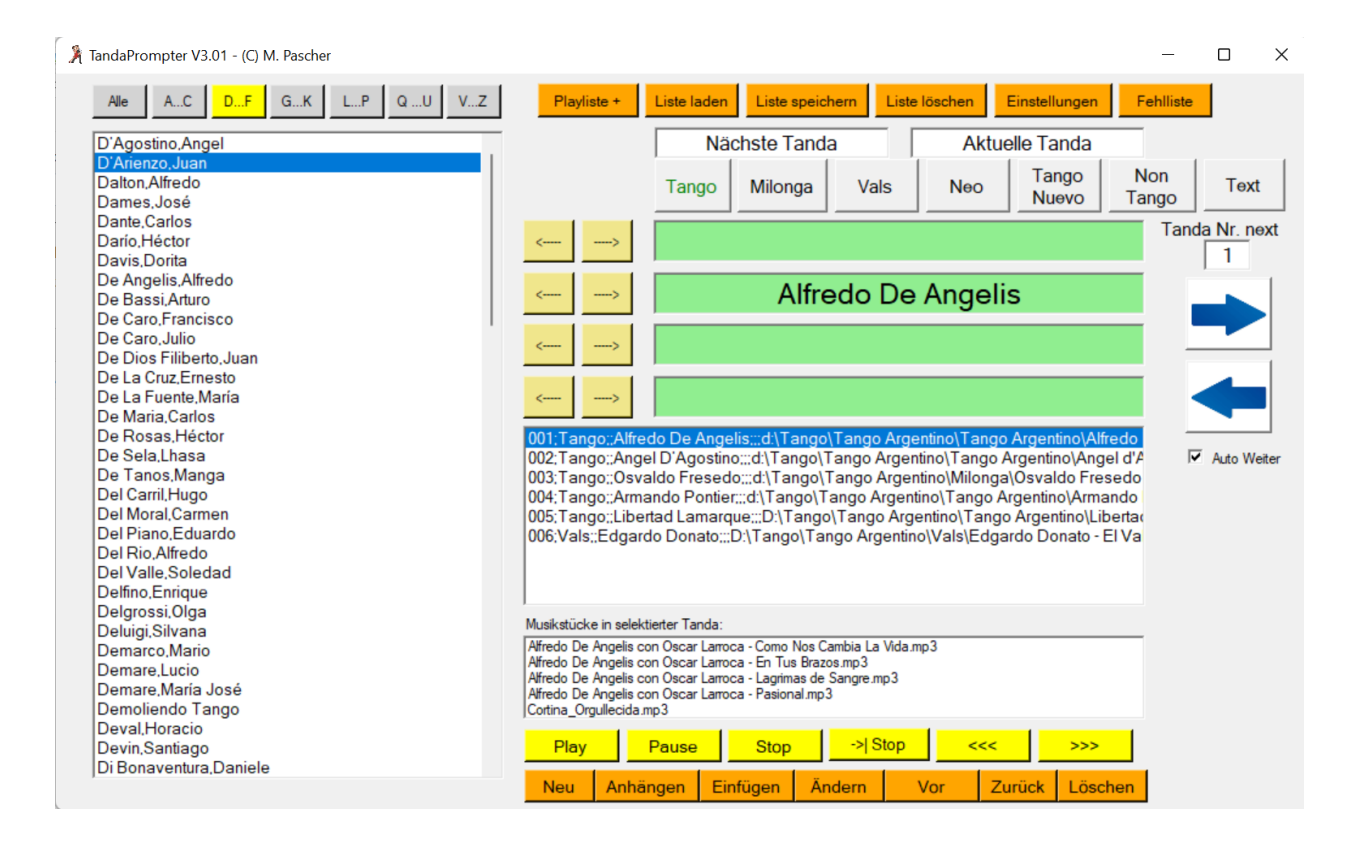

Hier wurde eine Liste mit mehreren Tandas erstellt

Bei Zusammenstellung aus vorgefertigten Tanda-Playlisten werden die in der Tanda enthaltenen Stücke unterhalb der Tandaliste angezeigt.

#### **Anzeige von Interpreten-Bildern**

Für die in der Liste aufgeführten Interpreten sind in der Regel auch Bilder im Ordner "Bilder" hinterlegt. Soll ein Künstler gespielt werden, der in der Liste nicht vorhanden ist, muss er händisch in eines der Interpretenfelder eingegeben werden. Dieser neue Interpret kann auch in die Liste aufgenommen werden. Dazu muss der Interpret in eines der 4 Felder rechts neben der Auswahlliste eingetragen werden im speziellen Format "Nachname, Vorname". Mit Klick auf den Button <---- vor dem Feld wird der Interpret in die Liste aufgenommen, die Liste "Alle" wird gewählt und der neue Interpret korrekt in das zugehörige Interpreterfeld eingetragen.

Soll ein Interpret aus der linken Liste gelöscht werden, muss dieser in der Liste selektiert werden und anschließend die Taste "Entf" gedrückt werden. Nach jeder Änderung wird die Liste sortiert gespeichert, doppelte Einträge werden automatisch entfernt. Bilder von Interpreten können einfach in das Unterverzeichnis "Bilder" abgelegt werden. Die Datei muss eine "jpg"- Datei sein und wie der Interpret in der Liste mit "Vorname Nachname.jpg" bezeichnet werden. Dabei müssen Vorname und Nachname exakt so wie in der Liste geschrieben sein. Ist zu einem Interpreten kein Bild vorhanden, wird die Datei "Default.jpg" angezeigt. Bei mehreren Interpreten in einer Tanda werden die Bilder der Interpreten zyklisch nacheinander eingeblendet.

Mit der Schaltfläche "Fehlliste" wird eine Textdatei "Fehlliste.txt" erzeugt, die alle Interpreter enthält, zu denen kein Bild vorhanden ist.

#### **Einstellungen**

Mit der Schaltfläche "Einstellungen" wird der Einstelldialog geöffnet.

Hier können in der Gruppe "Positionen" die Größe, Schriftart, Farbe und die Positionen der Daten auf dem Beamer eingestellt werden. Die X-Position kann nicht angegeben werden, da der Bildschirm hälftig für aktuelle und nächste Tanda geteilt wird. Die Zahlen neben den Datenfeldern geben die vertikale Position vom oberen Rand an, die Gesamthöhe wird zu 1000 angenommen (1 entspricht also 0,1% der Bildschirmhöhe). Über die "Font" Buttons kann für jedes Feld links und rechts die Schriftart, die Schriftgröße und die Schriftfarbe bestimmt werden.

In der Gruppe "Genre Namen" können die Bezeichnungen für die verschiedenen Genre eingegeben werden. Da diese Bezeichnungen auch in die Listen geschrieben werden, sind bei Änderungen alte Listen nicht mehr verwendbar. Die Beschriftung der Genre-Button ändert sich nicht!

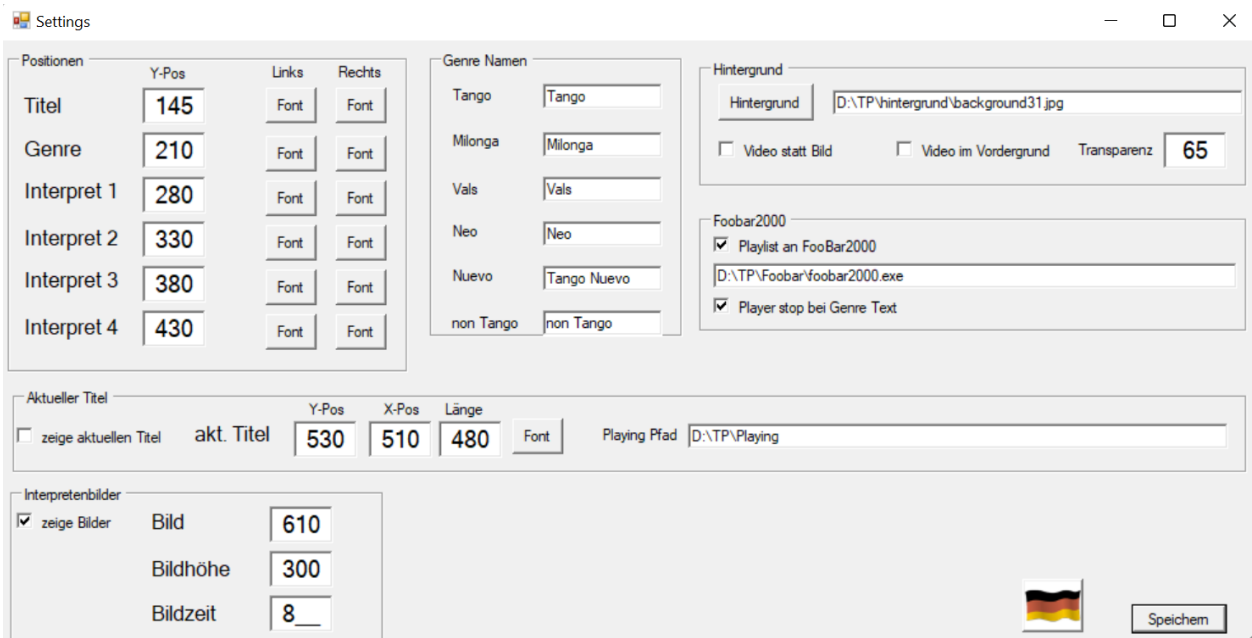

In der Gruppe "Interpreten Bilder" kann die Anzeige von Bildern der Künstler aktiviert werden. Bild und Bildhöhe geben die Position des Bildes an, das den Interpreten unterhalb der Tanda anzeigt. Werden in einer Tanda mehrere Interpreten gespielt, werden die Bilder der Interpreten (sofern vorhanden) zyklisch eingeblendet, die Anzeigedauer in Sekunden wird über "Bildzeit" festgelegt.

In der Gruppe "Hintergrund" wird mit der Schaltfläche "Hintergrund" per Dateidialog ein Hintergrundbild für die Anzeige gewählt. Auf diesem Hintergrund werden die Daten angezeigt.

Mit "Video statt Bild" wird statt eines Hintergrundbildes eine Folge von Videos abgespielt, die sich im Unterordner "Videos" befinden und "Video1.mp4", "Video2.mp4" usw. heißen. Nach dem letzten Video wird wieder das erste abgespielt. Mit "Video im Vordergrund" kann das Video ganz nach vorne über den Text gelegt werden, dann muss aber dem Video eine Transparenz > 0 gegeben werden. Diese kann man unter Transparenz in % angeben, 65 ist z.B. ein guter Wert. Der Text, der jetzt hinter dem Video liegt, wird mit schwarzem Hintergrund angezeigt, die Textfarbe sollte dann sinnvollerweise weiß oder hell sein. In dieser Konfiguration wirkt der Text nicht so ausgefranst.

In der Gruppe "Aktueller Titel" kann festgelegt werden, dass der aktuell laufenden Titel auf dem Bildschirm angezeigt wird. Dazu muss die Position und die Länge des Feldes angegeben werden und der Pfad zu einem Ordner, in den das Abspielprogramm eine Datei mit dem Namen "Playing.txt" ablegt, das die Informationen zu dem aktuell laufenden Titel in einer Textzeile enthält. Das funktioniert z.B. mit dem Programmen "DigiJay" oder Foobar2000, die kostenlos erhältlich sind. Die Datei "Playing.txt" wird nach dem Lesen der Informationen gelöscht. Die angezeigte Zeile wird bei jedem Druck auf "->" bzw. "<-" gelöscht. Im Programm DigiJay muss die Ausgabe des aktuellen Titels konfiguriert werden. Unter "Settings/Programm/Pfade und Fileoptionen" die Checkbox "schreibe Titel Info File" anhaken und Dateipfad "....\Playing.txt" angeben. Der Dateipfad muss mit den Einstellungen von TandaPrompter übereinstimmen. In Foobar2000 muss die Erweiterung "Now playing simple" eingebunden sein und dort die entsprechenden Einstellungen vorgenommen werden.

In der Gruppe "Foobar2000" kann die Interaktion mit Foobar2000 eingestellt werden, wenn dieser Player eingesetzt wird. "Playlist an FooBar2000" aktiviert das automatische Laden von Tanda-Playlisten in Foobar2000, wenn eine Playliste mit dem Button "Playliste anhängen" an die Anzeigeliste angehängt wird. Der Pfad zur EXE-Datei von Foobar2000 muss ebenfalls angegeben werden. "Player stop bei Genre Text" stoppt die Wiedergabe, wenn das Genre der aktuellen Tanda "Text" ist.

Mit Klick auf die Flagge kann zwischen Deutsch und Englisch umgeschaltet werden.

Mit "Speichern" werden die Einstellungen in die Datei "TandaPrompter.ini" geschrieben, aus der sie beim Programmstart auch gelesen werden.

### **Beispielscreenshots**

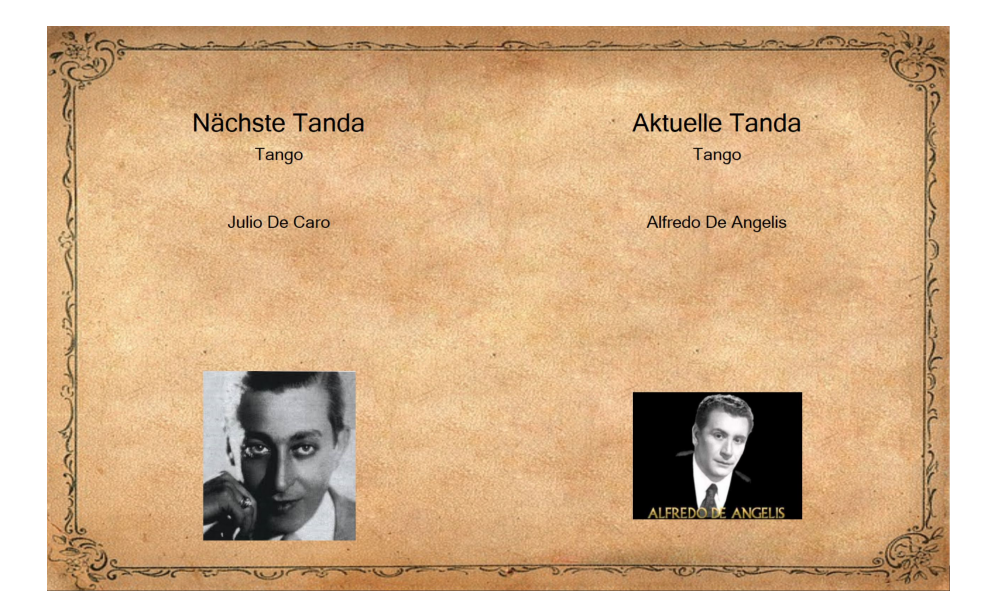

#### Anzeige mit Hintergrundbild

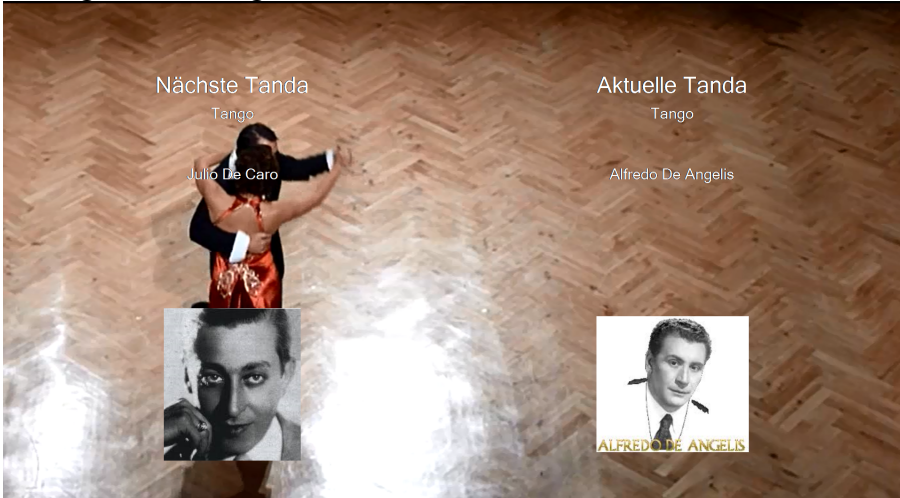

Anzeige mit Video als Hintergrund

### **Interaktion mit Foobar**

Hier noch einmal zusammengefasst die Interaktion mit Foobar2000, wenn so konfiguriert.

Beim Start von TandaPrompter wird in Foobar eine neue Playliste erstellt, der Name lautet "New Playlist" oder "New Playlist (n)", wobei n eine fortlaufende Nummer ist.

Beim Laden einer vorgefertigten Tanda-Playliste mittels Schaltfläche "+ Playliste" werden die enthalten Musikstücke in Foobar automatisch an die Playliste angehängt.

Foobar speichert "Künstler" und "Titel" des aktuell gespielten Stückes in eine Datei, diese wird von TandaPrompter ausgewertet. Die Daten können angezeigt werden, Enthält die Datei das Wort "Cortina" schaltet TandaPrompter automatisch zur nächsten Tanda-Anzeige weiter.

Ist das Genre der nächsten Tanda "Text", stoppt Foobar die Wiedergabe am Ende der Cortina vor Beginn der neuen Tanda "Text", wenn dies in den Einstellungen aktiviert ist.

Zu Beginn der Milonga einmal die Schaltfläche mit dem blauen Pfeil rechts betätigen und die erste Datei in Foobar doppelklicken, danach geht es automatisch. Nach einer "Text" Tanda, weiter mit blauer Rechtspfeil und gelber Taste "Play".

Foobar kann mit den gelben Schaltflächen ferngesteuert werden. Die Schaltfläche "->| Stop" stoppt das Abspielen am Ende des laufenden Songs.

### **Interaktion mit DigiJay**

In DigiJay müssen die in TandaPrompter geladenen Tanda-Playlisten händisch eingefügt werden, dazu Rechtsklick in Playliste und dann "Lade Playliste", Playliste auswählen und die Frage nach anhängen mit "Yes" beantworten.

Das Weiterschalten zur nächsten Tanda kann auch mit DigiJay eingestellt werden, dazu in DigiJay unter "Settings/Settings/Programm/Pfad-und Fileoptionen" unter Fileoptionen "Artist2 und "Titel" einstellen und "Stream Info File" anhaken und die Datei "Playing.txt" mit kompletten Pfad angeben.